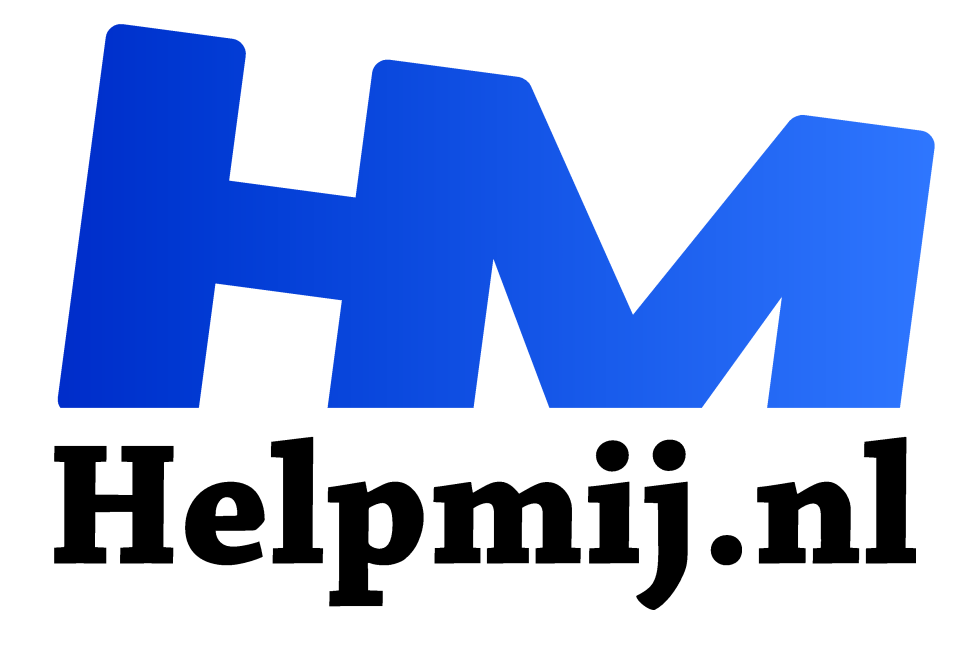

# **GIMP 24 Pleisters en Pukkels**

**Handleiding van Helpmij.nl Auteur: Erik98 juli 2017**

" Dé grootste en gratis computerhelpdesk van Nederland ,,

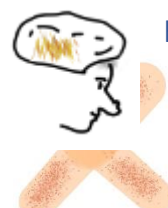

Het Reparatie gereedschap

Dit nuttige gereedschap heeft het pictogram van een pleister. Qua werking is het net het Klonen gereedschap inclusief het bepalen van het brongebied met de Ctrl toets ingedrukt. Het verschil is dat dit ding van een wat breder gebied uitgaat. Je werkt er dus snel een oneffenheidje mee weg. De pukkel van tante

Cato (uit het eerste boek van Pietje Bell) wegwerken zonder touwtje, dat zal echter te gek zijn.

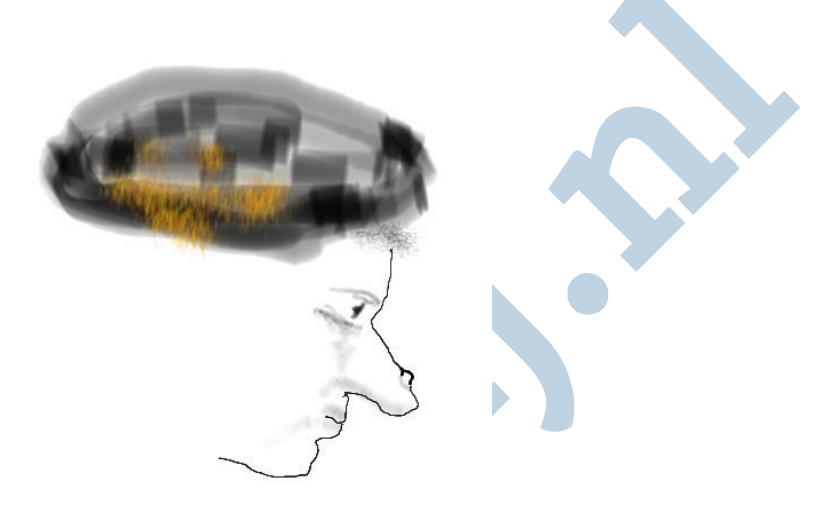

(De tekeningen van Tante Cato zijn gemaakt met Mypaint, een heerlijk tekenprogramma in combinatie met een grafisch tekentablet. Ik gebruik zelf een oude Wacom Bamboo.)

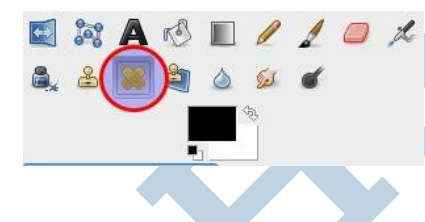

Dit reparatie gereedschap is bedoeld om kleine oneffenheden weg te werken. Maar het is niet uitsluitend voor de amateur bedoeld.

Ook de professionals, de ervaren retoucheurs - ook die van wereldfaam, hebben het hoog op hun lijst staan.

## Die Bal

Als gebruikelijk mankeert het me aan een geschikte foto, maar ik heb wel een website waar je kan zien hoeveel er komt kijken bij het maken en vooral bijwerken van een geschikte foto voor bijvoorbeeld reclamedoeleinden. Beroepsfotografie, dat is echt geen "klik en het is klaar" werk. Dat is heel hard werken. Klik maar eens hier.

Als oefenobject pak ik terug naar de waterpolobal uit aflevering 10 van deze GIMP serie. Weet je nog? Die was van de Olympische Spelen in 2008 en hij had daar goed geleden. Klik hier, doe een rechtermuisklik en kies Opslaan als. Het bestand is in het eigen GIMP formaat (.xcf)

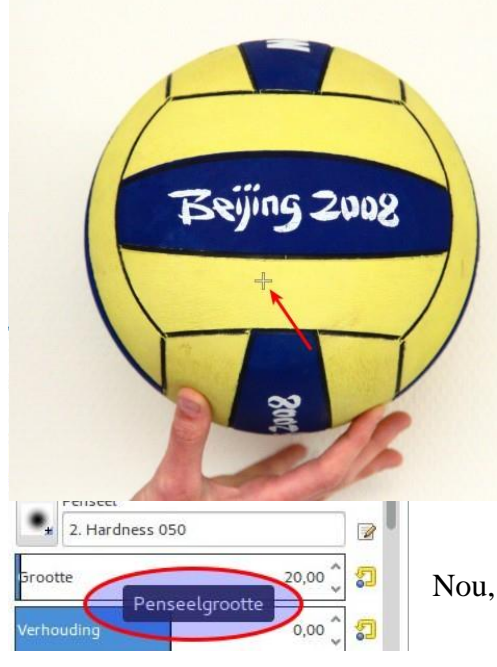

# Pukkel

In het gebied waar de pijl naar wijst vond ik een mooi klein "pukkeltje", die we eens te lijf gaan met ons pleister gereedschap. Zet eerst je gereedschap qua diameter iets aan de ruime kant om de pukkel.

#### Bron

Dan pak je een geschikt brongebied door er met Ctrl ingedrukt op te klikken. Nou is die bal niet egaal verlicht op mijn foto. Naar rechts verloopt dat aardig. Dus ik pakte het brongebied een veilig stukje recht boven onze pukkel. Tenslotte klik je dan simpelweg op de pukkel en weg is hij. Klik zo nodig nog een keertje meer. Niet te vaak want dat ga je zien.

Nou, zo simpel is het. Fijn stukje gereedschap, hè.

# Dekking

Speel vooral ook eens met de dekking. Vaak wil je die pukkel niet helemaal weg. Je wilt hem alleen wat minder laten opvallen. Je kan er ook voor kiezen de kleinste oneffenheden te nemen en de grotere met beperkte dekking te doen. Zoals ik al vaker zei, ga er stevig mee spelen. Daar leer je van.

## Kopie

Werk wel altijd op een kopie of een kopie laag! Je wilt je originele foto niet kwijt.

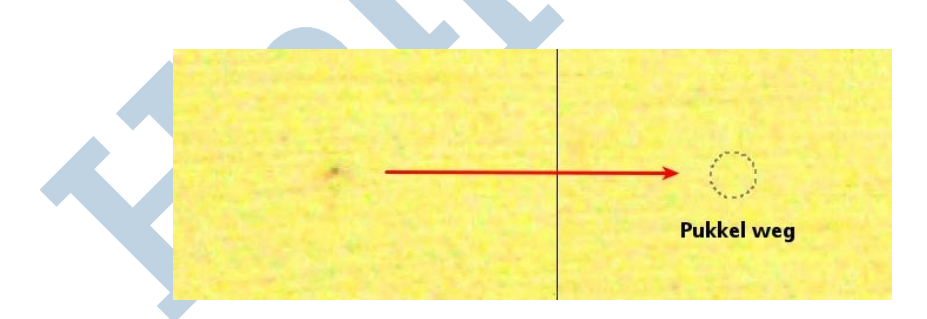

# Tenslotte

Rustig aan met het bijwerken van een foto, als ik zo vrij mag zijn. Er een mooie glad perzikhuidje van maken is alleen voor reclamedoeleinden zinvol en niet bij bekenden. Het voordeel is andersom dat je met niet veel moeite een goed resultaat kan bereiken.

Veel plezier met GIMP!